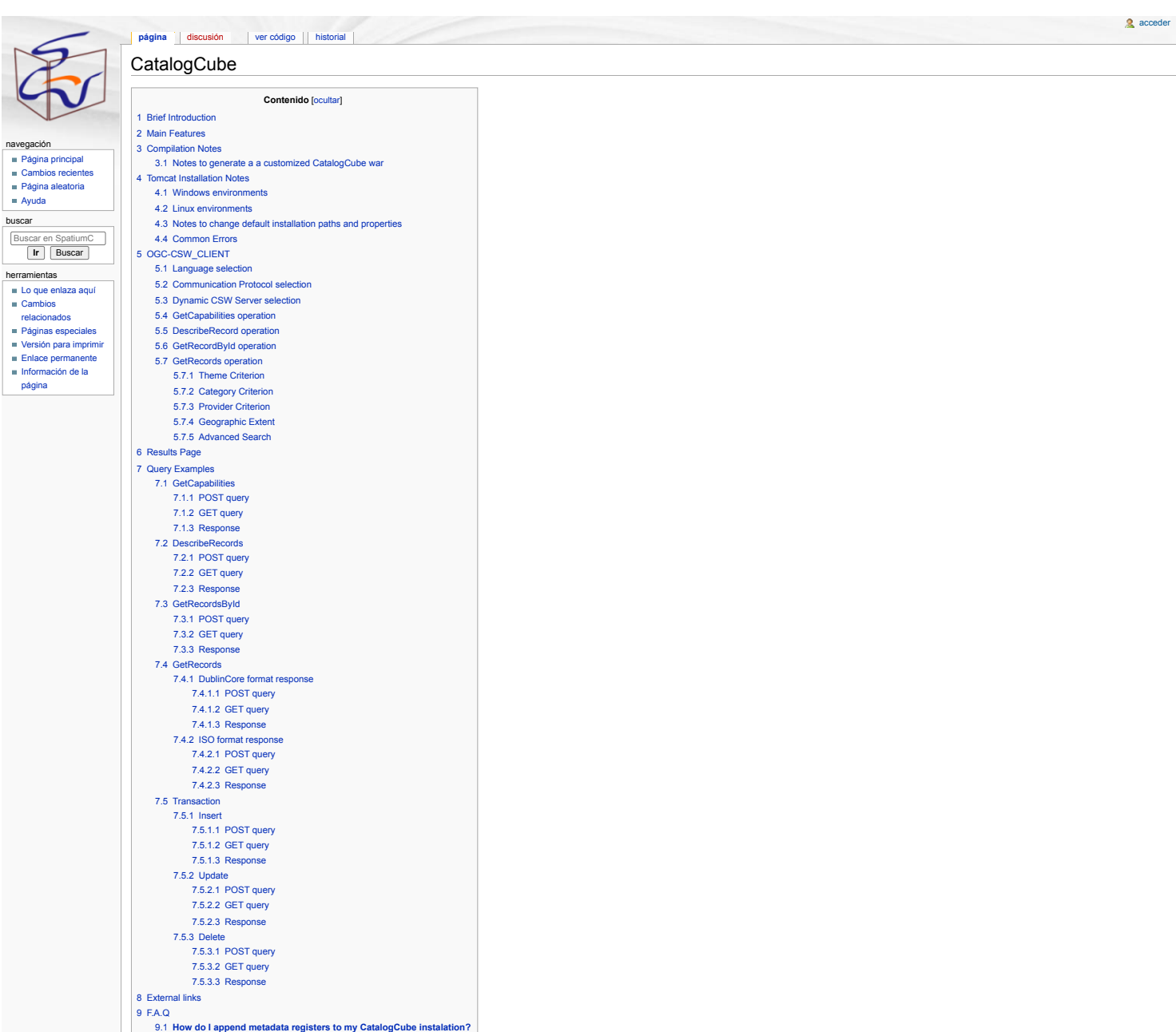

## <span id="page-0-0"></span>Brief Introduction

Catalog Services for the Web (CSW) is an Open Geospatial [Consortium](http://www.opengeospatial.org/standards/cat) & communications standard developed in the context of web metadata catalogs. It's latest version [2.0.2](http://portal.opengeospatial.org/modules/admin/license_agreement.php?suppressHeaders=0&access_license_id=3&target=http://portal.opengeospatial.org/files/index.php?artifact_id=20555) @ was released in February 2007. CatalogCube is a m catalog compliant with this version 2.0.2 of OGC CSW specification, and it has been developed by [GeospatiumLab](http://geoslab.com/showContent.do?cid=inicio.EN) & in collaboration with the Spanish [Geographic](http://www.idee.es/) Institute (IGN) &

#### CatalogCube can be downloaded from [SourceForge](http://sourceforge.net/projects/spatiumcube/files/)

#### <span id="page-0-1"></span>Main Features

Its main features are the following:

= Multi-platform (Windows, Unix). As it has been developed with J2EE, the service can be deployed on any platform with the minimum requirements of having previously installed Tomcat and a Java virtual machine. On the clien need a web browser with Javascript support.

Easy way of metadata loading. The storage of metadata records is managed directly through the file system.

The server side of the product supports:

- the compulsory operations GetCapabilities, DescribeRecord, GetRecords and GetRecordById;
- plus the transactional operations to allow users to add, delete and modify the catalog's contents.
- With respect to metadata models, it implements both ISO19115 and DublinCore output schemas.
- n Ranked searching. Metadata are indexed based on Lucene search engine <http://lucene.apache.org/java/docs/> (3, so best results are returned first.

■ Tested compatibility with other catalog tools such as GI-Cat/GI-Go <http://zeus.pin.unifi.it/cgi-bin/twiki/view/GIcat/WebHome>  $\mathbb{F}_r$ , Geonetwork <http://geonetwork-opensource.org/> f3 or CatalogConnector <http://sourceforge.net/projects/catalogconnecto/>  $\bar{S}$ 

Additionally, it integrates a Web Client application to test catalog services compliant with CSW 2.0.2. This client offers a guided interface to facilitate the definition of CSW requests (including maps and other graphic c and can be configured to request other catalog services compliant with CSW 2.0.2 developed with different technologies like GI-Cat or GeoNetwork

#### <span id="page-0-2"></span>Compilation Notes

The project includes the "build.xml" and "build.properties" files to be used with Ant. These files compile the source code and create the installer "CatalogCube.WAR". The steps to compile the source code with Ant are liste

= Download and install Ant [\(http://ant.apache.org/](http://ant.apache.org/) (3). In this web page there is a manual which explains in detail how to install Ant. You need to configure the following environment variables: ANT\_HOME, JAVA\_HOME and PAT should be set with the value:

PATH=%PATH%;%ANT\_HOME%\bin

Open a command console and change to the root directory of the project (the directory which contains "build.xml", for example, E:\CatalogCube).

Execute the following Ant command:

Configure in the file "build.properties" the installer specific properties (\*).

ant

If everything has gone well, the installer "CatalogCube.WAR" should be created in the path "/build" directory. Make sure that the WAR file has been created properly by installing it in Tomcat.

### NOTE: If you want to compile the GWT source code on a MAC platform download the compiler from the Google web page http://google-web-toolkit.googlecode.com/files/gwt-mac-1.4.62.tar.gz

and decompress it on the same path where directories gwt-windows-1.4.62 and gwt-linux-1.4.62 are located.

#### <span id="page-1-0"></span>**Notes to generate a a customized CatalogCube war**

Here is a brief map of parameters and the configuration files where they can be tuned:

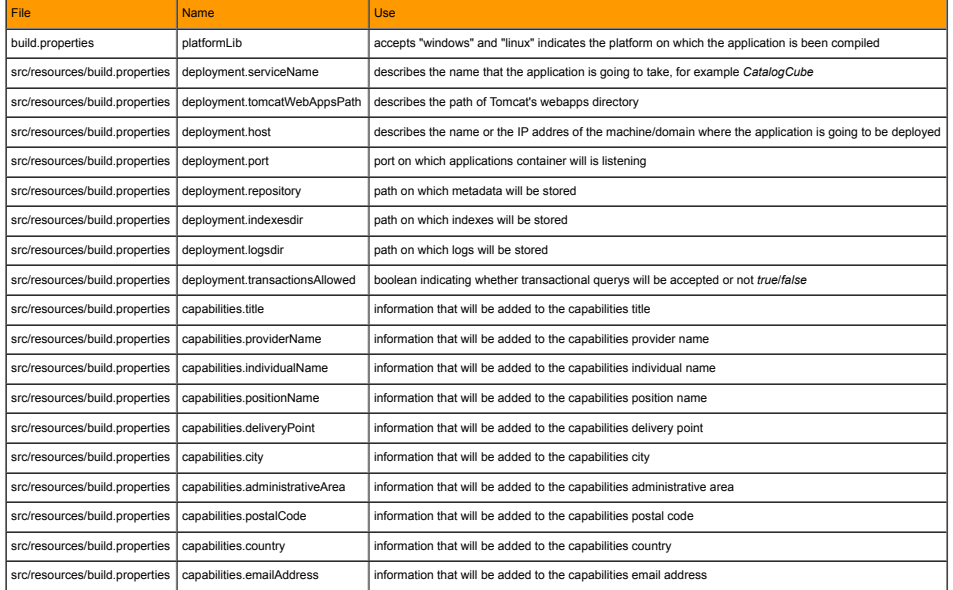

## <span id="page-1-1"></span>Tomcat Installation Notes

#### <span id="page-1-2"></span>**Windows environments**

- In Download and install the Java Development Kit [\(http://java.sun.com/javase/downloads/index.jsp](http://java.sun.com/javase/downloads/index.jsp) (F) and set the JAVA\_HOME environment variable with the JDK installation path value.
- Download and install Tomcat [\(http://tomcat.apache.org](http://tomcat.apache.org/) 证), for example, in the path "C:/tomcat" (if you want to install it in other location you have to change this path in several application files). In the next steps we Tomcat for the next steps (you can run the TOMCAT\_HOME/bin/shutdown.bat file).
- Cricate the directories where the catalog's metadata records will be stored (the default path is "C:/CatalogCube/repository") and include the metadata records desired to be loaded initially into the catalog, be sure that t enough to create, modify and delete files in them.
- Create the directory where catalog's indexes are to be generated (the default path is "C:/CatalogCube/indexes"). Be sure that tomcat has privileges enough to create, modify and delete files in it.
- Create the directory where catalog's logs are to be generated (the default path is "C:/CatalogCube/logs"), be sure that tomcat has privileges enough to create, modify and delete files in it.
- Deploy the CatalogCube.war file in Tomcat. This task can be done in two ways:
- Manual. Copy the war file into the directory TOMCAT\_HOME/webapps and start Tomcat (this can be achive by running the TOMCAT\_HOME/bin/startup.[bat/sh] file).
- Tomcat Manager. Start Tomcat and log in Tomcat's Manager [\(http://localhost:8080/manager/html](http://localhost:8080/manager/html)  $\mathbb{F}_2$ ). Then Browse your filesystem and select the file CatalogCube.war in the "WAR or directory URL" and click "Deploy." If everything has gone well, you can load the application in the web browser with the URL:

<http://localhost:8080/CatalogCube/client.html>

#### <span id="page-1-3"></span>**Linux environments**

- Download and install the Java Development Kit [\(http://java.sun.com/javase/downloads/index.jsp](http://java.sun.com/javase/downloads/index.jsp) 卧 and set the JAVA\_HOME environment variable with the JDK installation path value.
- Download and install Tomcat (http://lomcat.apache.org (2), for example, in the path "/usr/share/tomcat5.5/webapps/" (if you want to install it in other location you have to change this path in several application files). I refer to this path as TOMCAT\_HOME. Check that you have installed Tomcat properly starting it (one way to do it is running the TOMCAT\_HOME/bin/startup.bat file) and trying to load the URL ["http://localhost:8080/](http://localhost:8080/) r⊈" from t
- Create a user named "spatiumcube" and make sure that its home dir exists ("/home/spatiumcube")
- E Create the directories where the catalog's metadata records will be stored (the default path is "/home/spatiumcube/catalogcube/repository"), and include the metadata records desired to be loaded initially into the catalo has privileges enough to create, modify and delete files in them.
- Create the directory where catalog's indexes are to be generated (the default path is "/home/spatiumcube/catalogcube/indexes"). Be sure that tomcat has privileges enough to create, modify and delete files in it.
- Create the directory where catalog's logs are to be generated (the default path is "/home/spatiumcube/catalogcube/logs"), be sure that tomcat has privileges enough to create, modify and delete files in it.
- Deploy the CatalogCube.war file in Tomcat. This task can be done in two ways:
- Manual. Copy the war file into the directory TOMCAT\_HOME/webapps and start Tomcat (this can be achive by running the TOMCAT\_HOME/bin/startup.[bat/sh] file).
- Tomcat Manager. Start Tomcat and log in Tomcat's Manager [\(http://localhost:8080/manager/html](http://localhost:8080/manager/html) reg. Browse your filesystem and select the file CatalogCube.war in the "WAR or directory URL" and click "Deploy."
- If everything has gone well, you can load the application in the web browser with the URL:

#### <http://localhost:8080/CatalogCube/client.html>

#### <span id="page-1-4"></span>**Notes to change default installation paths and properties**

This project is preconfigured to work with default paths. The following lines explain in detail the modifications to be carried out depending on the path you want to change after the deployment of the web application in To

where the application is deployed (TOMCAT\_HOME/webapps/CatalogCube) as DEPLOYMENT\_DIR. **METADATA REPOSITORY.** 

Default Windows value:

C:/CatalogCube/repository

## Default Linux value:

/home/spatiumcube/catalogcube/repository

#### If you want to change this path you have to update it in the following file:

DEPLOYMENT\_DIR/WEB-INF/classes/sourceAccess.rdf

**METADATA INDEXES DIRECTORY.** 

#### Default Windows value:

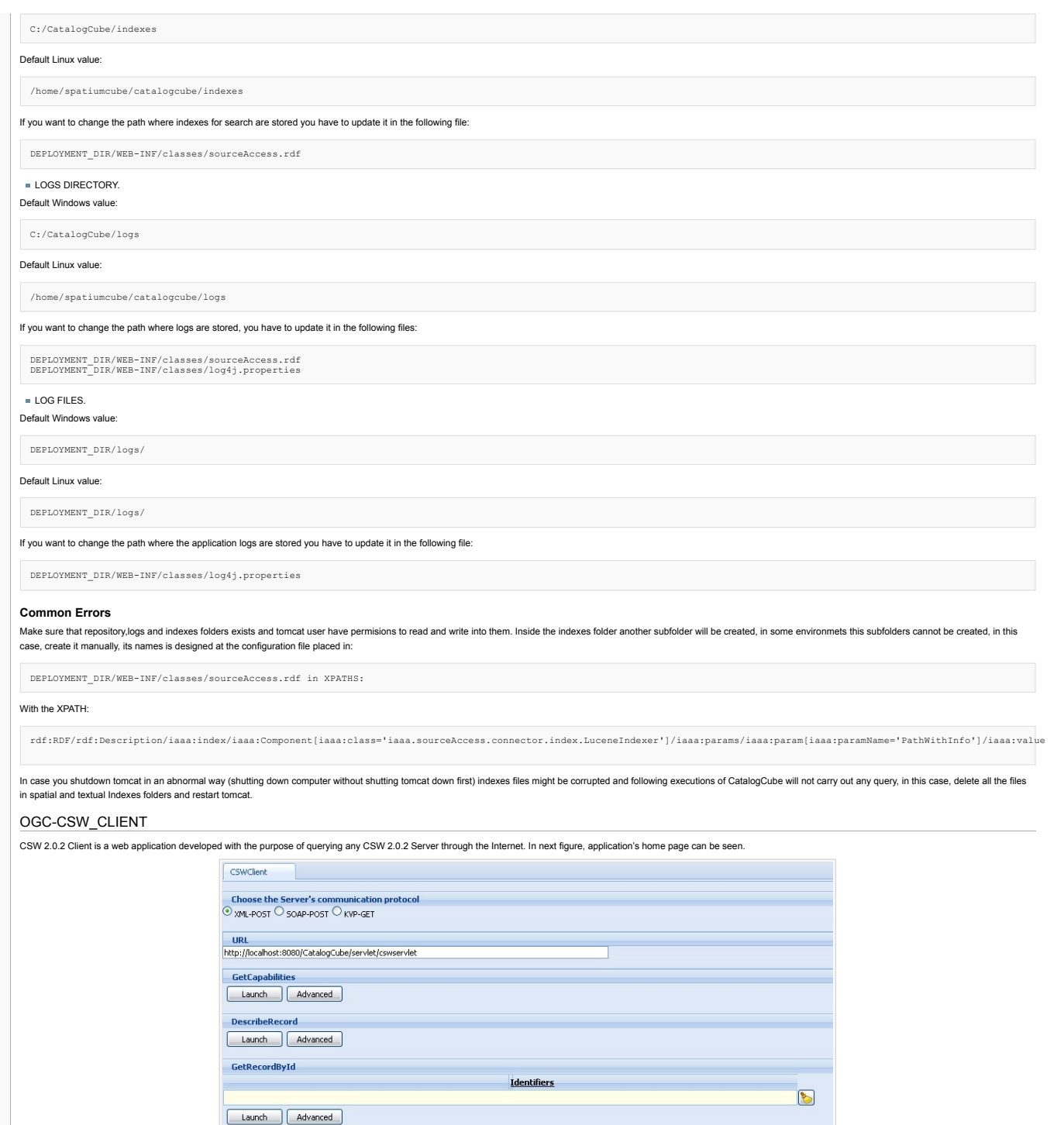

<span id="page-2-1"></span><span id="page-2-0"></span>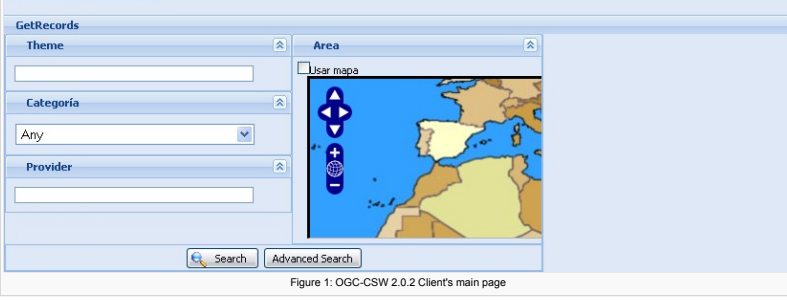

From top to bottom (as shown in previous figure), the main client's features are:

- Language selection<br>Communication protocol selection: XML-POST / SOAP-POST / KVP-GET<br>Dynamic CSW Server selection
- 
- 
- GetCapabilities operation DescribeRecord operation GetRecordById operation
- 
- GetRecords operation

# <span id="page-2-2"></span>**Language selection**

Language selection is made by the way client is invoqued, languages supported and the way they are selected are:

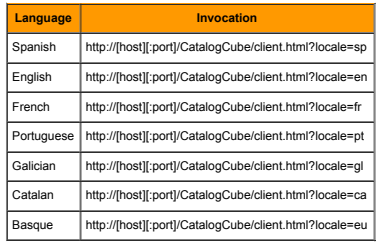

It has to be taken into account that metadata language does not depend on the client's language, their language depends on the language they are stored in the CSW Server.

#### <span id="page-3-0"></span>**Communication Protocol selection**

Communication protocol can be chosen among three options, a change in this protocol means changes at the client-server communication method, and also at the way querys are encoded.

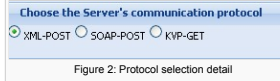

As it can be seen in previous image, there are three possible choices:

XML-POST: XML message sent through POST protocol

SOAP-POST: SOAP message sent through POST protocol

KVP-GET: key-value pair message, sent through GET protocol

### <span id="page-3-1"></span>**Dynamic CSW Server selection**

One of the most interesting features of this client application is that target server can be dynamically selected, it can be done using the URL text box (shown in Figure 3). By default, your localhost CSW Server will appea

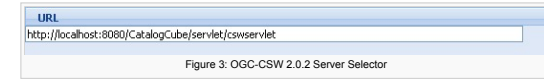

#### <span id="page-3-2"></span>**GetCapabilities operation**

In the "GetCapabilities" panel, any needed tool to write a GetCapabilities query can be found.

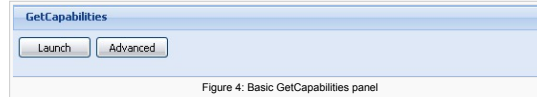

By clicking on "Launch", a GetCapabilities query with the most popular values is launched. Nevertheless, if it is needed, "GetCapabilities" queries can be tuned by clicking on the "Advanced" button. By doing this, an advan This menu is shown in Figure 5.

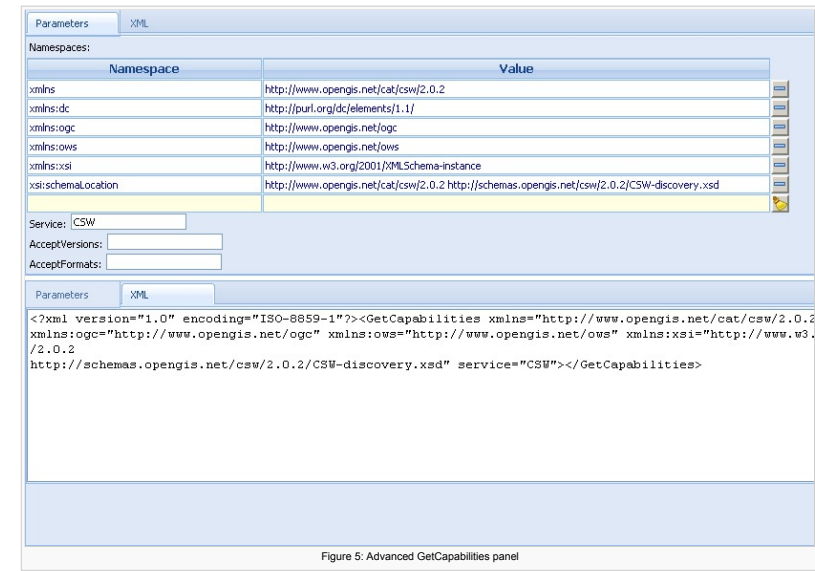

#### As it can be seen, the advanced menu has two tabs:

Parameters tab (Top shot).

#### XML tab (Botton shot).

The information introduced in any of the tabs is reflected in the other. Once the desired parameters have been introduced, "GetCapabilities" query can be sent by clicking on "Launch". It is also possible to go back to the "Hide"

#### <span id="page-3-3"></span>**DescribeRecord operation**

In the "DescribeRecord" panel, any needed tool to write a "DescribeRecord" query can be found.

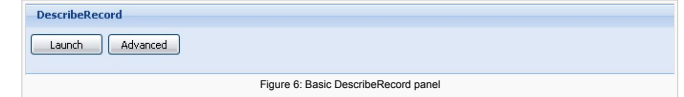

By clicking on "Launch", a DescribeRecord query with the most popular values is launched (typeName="csw:Record"). Nevertheless, if it is needed, "DescribeRecord" queries can be tuned by clicking on the "Advanced" button. B advanced menu will appear. This menu is shown in Figure 7

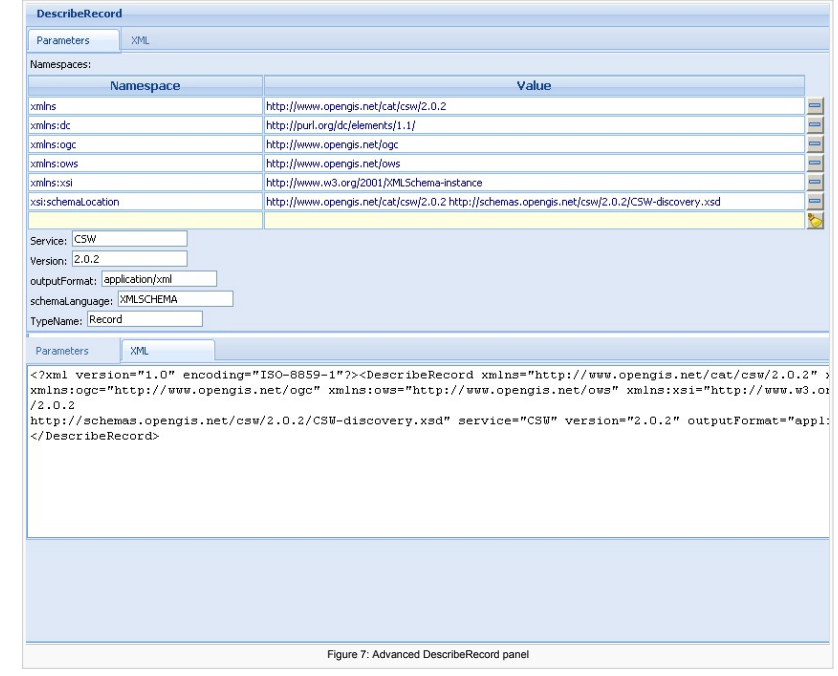

As it can be seen, the advanced menu has two tabs:

Parameters tab (Top shot).

XML tab (Botton shot).

The information introduced in any of the tabs is reflected in the other. Once the desired parameters have been introduced, the "DescribeRecord" query can be launched by clicking on "Launch". It is also possible to go back

# <span id="page-4-0"></span>**GetRecordById operation**

In the "GetRecordById" panel, any needed tool to write a "GetRecordById" query can be found.

GetRecordById Identifiers  $\ddot{\circ}$ Launch Advanced Figure 8: Basic GetRecordById panel

In the case of "GetRecordById", it is needed to introduce, at least, one register identifier. The rest of parameters are preconfigured, as well as in the rest of the operations described before. If the "Advanced" button is pressed, the advanced will appear. This menu can be seen in Figure 9.

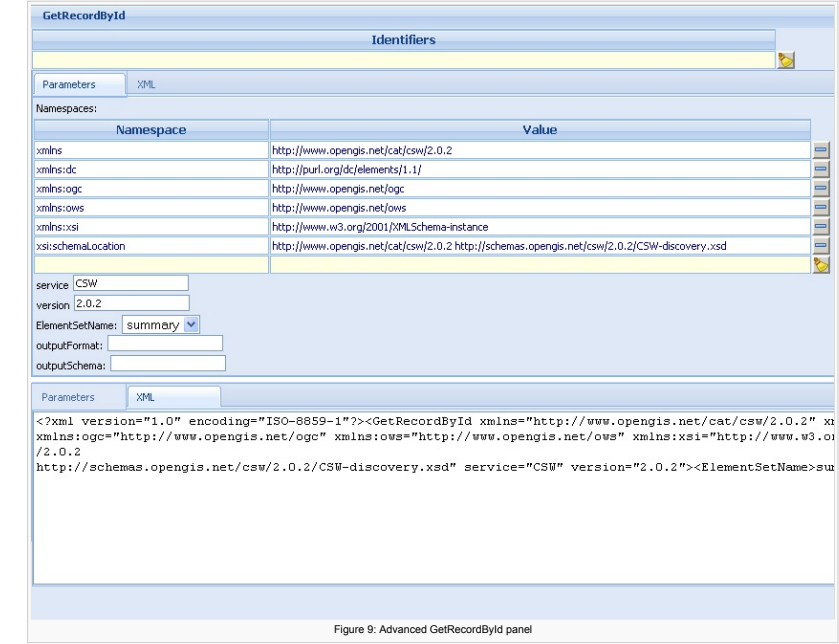

As it can be seen, the advanced menu has two tabs:

## Parameters tab (Top shot).

XML tab (Botton shot).

The information introduced in any of the tabs is reflected in the other. Once the desired parameters have been introduced, the "GetRecordByld" query can be launched by clicking on "Launch". It is also possible to go back t clicking on "Hide"

## <span id="page-4-1"></span>**GetRecords operation**

In the "GetRecords" panel, any needed tool to write a "GetRecords" query can be found.

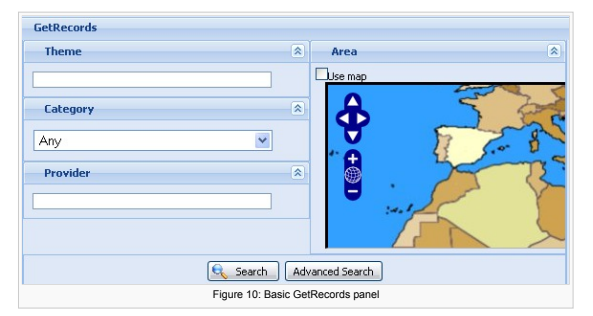

This opperation is described in the CSW 2.0.2 Standard as the search operation. At the basic "GetRecords" panel, it is possible to use four different criterions:

- **n** Theme
- Category ■ Provider
- Geographic Extent

## <span id="page-5-0"></span>**Theme Criterion**

This criterion creates a complex query joining three fields: title, subject and description. It is possible to use '%' as a wildcard. If you want to use '%' literally, it must be escaped with '/'.

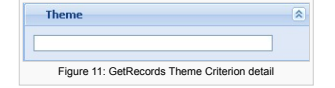

## <span id="page-5-1"></span>**Category Criterion**

Category criterion consists of a controlled list containing some possible categories

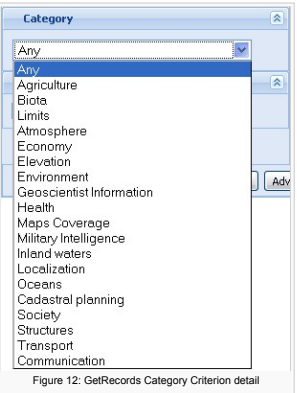

## <span id="page-5-2"></span>**Provider Criterion**

Provider criterion constructs queries about registers' provider.

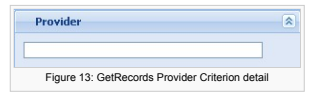

#### <span id="page-5-3"></span>**Geographic Extent**

This criterion enables de possibility of querying a CSW server using a geographic restriction (Bounding Box). In order to use this criterion, it is necessary to activate the "Use map" checkbox.

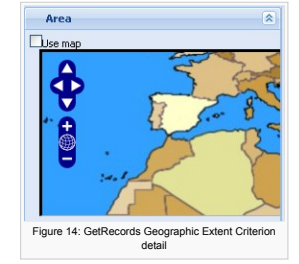

Once the criterion is activated, it is possible to center or reduce/enlarge the map in order to zoom on the area you are willing to restrict your search.

#### <span id="page-5-4"></span>**Advanced Search**

As well as in the rest of operations panels, "GetRecords" also has an advanced menu which is shown by clicking on "Advanced Search".

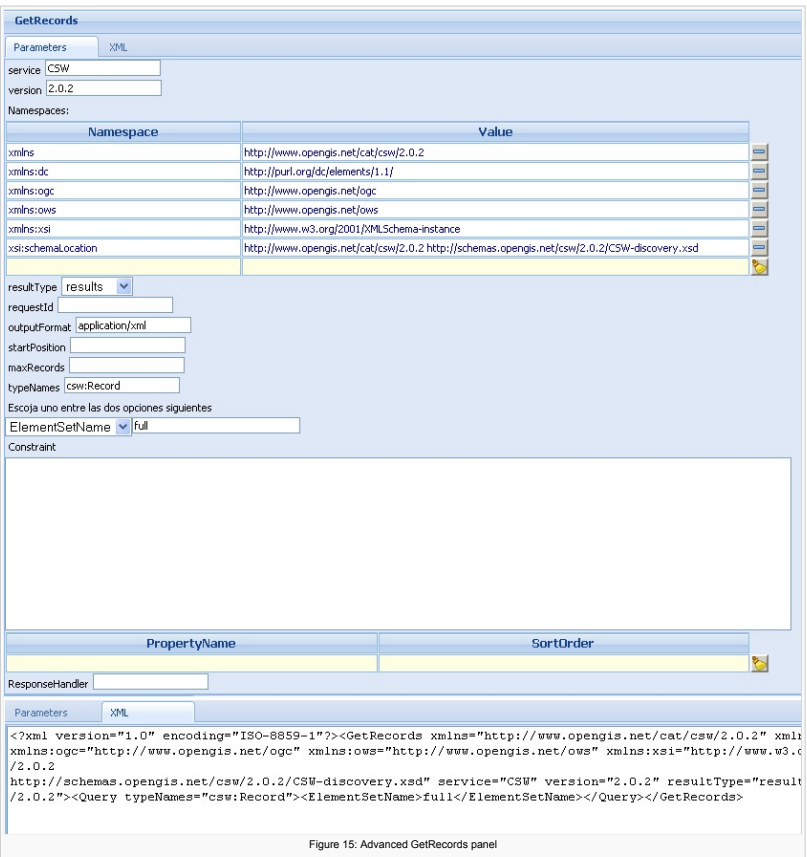

As it can be seen, the advanced menu has two tabs:

# Parameters tab(Top shot).

XML tab(Botton shot).

The information introduced in any of the tabs is reflected in the other. Once the desired parameters have been introduced, the "GetRecordByld" query can be launched by clicking on "Launch". It is also possible to go back t

# <span id="page-6-0"></span>Results Page

Once a query has been sent and solved, a new tab, containing the server response, will appear as shown in Figure 16.

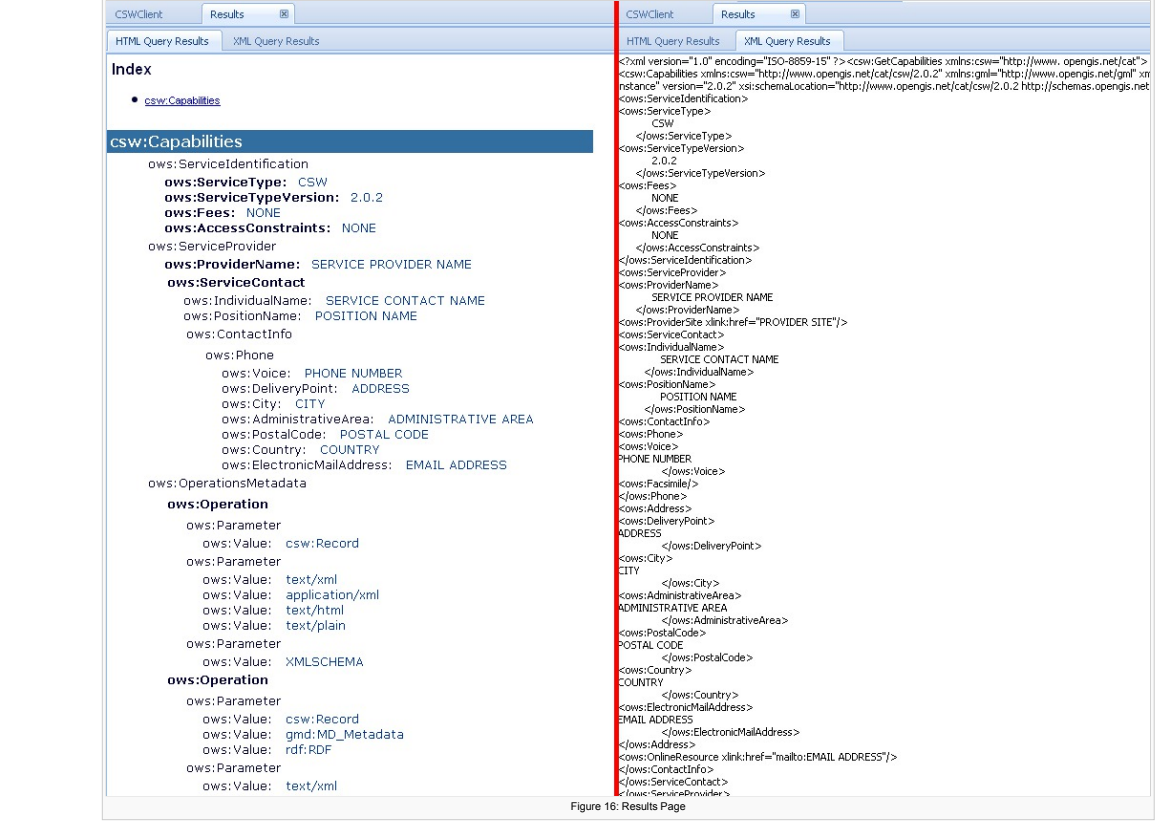

Servers' responses are formatted y two different ways: HTML Results and XML Results, in both tabs the information is the same but not the format.

# <span id="page-6-1"></span>Query Examples

Query operations:

1. [GetCapabilities](#page-7-0) 2. [DescribeRecords](#page-8-0) 3. [GetRecordsById](#page-8-4) 4. [GetRecords](#page-9-0) Transactional operations: 1. [Insert](#page-13-1) 2. [Update](#page-15-2) 3. [Delete](#page-18-2)

<span id="page-7-0"></span>**GetCapabilities**

<span id="page-7-1"></span>**POST query**

```
%%</>"Lauding="150" encoding="150" encoding="150" encoding="150" encoding="150" encoding="150" encoding="150" encoding="150" encoding="150" encoding="150" encoding="150" encoding="150" encoding="150" encoding="150" encodin
service="CSW">
</GetCapabilities>
```
<span id="page-7-2"></span>**GET query**

#### http://[host][:puerto]/CatalogCube/servlet/cswservlet?request=GetCapabilities&version=2.0.2

# <span id="page-7-3"></span>**Response**

<Cxy:Qapabilities version="1.0" encoding="150-8859-1"?><br>
<cxy:Capabilities version="2.0.2"<br>
xmlns:cyst="http://www.opengis.net/og="http://www.opengis.net/og="http://www.opengis.net/og="http://www.opengis.net/og="html" xmln <ows:Phone><br><ows:Voice></ows:Voice><br><ows:Facsimile /><br></ows:Phone> <ows:Address><br>
<ows:CeliveryPoint></ows:DeliveryPoint><br>
<ows:City></ows:City><br>
<ows:PostalCode></ows:AdministrativeArea><br>
<ows:PostalCode></ows:PostalCode><br>
<ows:PostalCode></ows:PostalCode> <ows:Country></ows:Country><br><<ows:ElectronicMailAddress><br></ows:Address><br></ows:Address> </ows:ContactInfo><br></ows:ServiceContactInfo><br></ows:ServiceContactInfo><br></ows:ServiceContact><br></ows:OperationsMetadata><br><ows:OperationsMetadata> <ows:Operation name="GetCapabilities"> <ows:DCP> <ows:HTTP><br>
<<ows:Get xlink:href="" /><br>
<<ows:Post xlink:href="" /><br>
</ows:HTTP><br>
</ows:DCP> %\toperation<br>  $\langle \text{ows:Operation name="DescribeRecord" \rangle$ <br>  $\langle \text{ows:DCP}}$ <br>  $\langle \text{ows:DCP} \rangle$ <br>  $\langle \text{ows:Post xlink:href="" } \rangle$ <br>  $\langle \text{ows:Post xlink:href="" } \rangle$ <br>  $\langle \text{ows:Parameter name="typeMame" \rangle$ <br>  $\langle \text{ows:Parameter name="typeMame" \rangle}$ <br>  $\langle \text{ows:Parameter name="typeMame" \rangle$ <ors:Value>Ext/mnl</ors:Value>(/ors:Value)<br>
<ors:Value>Application/xml</ors:Value><br>
<ors:Value>Ext/phain</ors:Value><br>
<ors:Value>Ext/phain</ors:Value><br>
<ors:Value>Ext/phain</ors:Value><br>
</ors:Parameter><br>
<ors:Nalue>XMLSCHE </ows:Value>hits-the-<br>
</ows:Value><br>
</ows:Value><br>
</ows:Value><br>
</ows:Value>inits</ows:Value><br>
</ows:Value><br>
</ows:Value><br>
</ows:Value><br>
</ows:Value><br>
</ows:Value><br>
</ows:Value><br>
</ows:Value><br>
</ows:Value><br>
</ows:Value> <ows:Value>results</ows:Value> <ows:Value>validate</ows:Value> </ows:Parameter> <ows:Parameter name="ElementSetName"> <ows:Value>brief</ows:Value> <ows:Value>summary</ows:Value> <ows:Value>full</ows:Value> </ows:Parameter> <ows:Parameter name="CONSTRAINTLANGUAGE"> <ows:Value>Filter</ows:Value> </ows:Parameter> </ows:Operation> <ows:Operation name="GetRecordById"> <ows:DCP> <ows:HTTP> <ows:Get xlink:href="" /> <ows:Post xlink:href="" /> </ows:HTTP> </ows:DCP> <ows:Parameter name="ElementSetName"> <ows:Value>brief</ows:Value> <ows:Value>summary</ows:Value> <ows:Value>full</ows:Value> </ows:Parameter> </ows:Operation> <ows:Operation name="Transaction"> <ows:DCP> <ows:HTTP> <ows:Post xlink:href="http://localhost:8080/EV-CSW/servlet/cswservlet" /><br></ows:HTTP><br></ows:DCP> </ows:Operation> <ows:Parameter name="service">

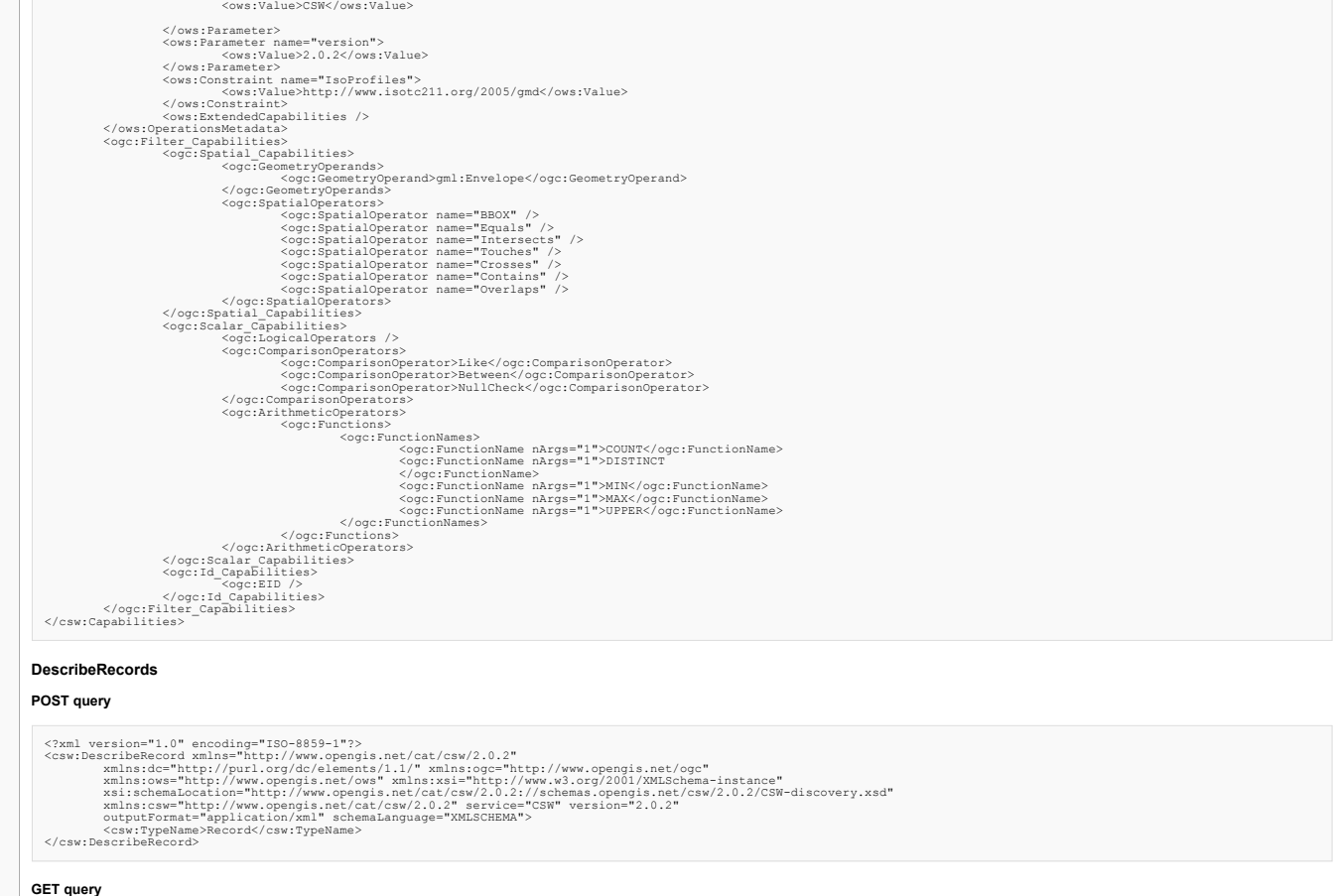

<span id="page-8-2"></span><span id="page-8-1"></span><span id="page-8-0"></span>http://[host][:puerto]/CatalogCube/servlet/cswservlet?

request=DescribeRecord&version=2.0.2&outputFormat=application/xml&schemaLanguage=XMLSCHEMA&typeName=Record&namespace=xmlns(csw[=http://www.opengis.net/cat/csw/2.0.2](http://www.opengis.net/cat/csw/2.0.2) )

#### <span id="page-8-3"></span>**Response**

(?DescribeRecordResponse xmlns="10")" 20-8859-15"?>"<br>
<2DescribeRecordResponse xmlns="http://www.opengis.net/cat/csw/2.0.2"<br>
xmlns:or="http://www.opengis.net/cat/csw/2.0.2"<br>
xmlns:ors="http://www.opengis.net/cat/csw/2.0.2 <xsd:sequence><br>
<xsd:element name="AnyText" type="csw:EmptyType"<br>
minOccurs="0" maxOccurs="unbounded" /><br>
<xsd:element ref="ows:BoundingBox" minOccurs="0"<br>
</xsd:sequence><br>
</xsd:sequence><br>
</xsd:sequence> </xsd:complexContent> </xsd:complexType> </xsd:schema> </SchemaComponent> </DescribeRecordResponse>

#### <span id="page-8-4"></span>**GetRecordsById**

## <span id="page-8-5"></span>**POST query**

<?/Nml version="1.0" encoding="150-8859-1"?><br><</a></a>tRecordById xmlns="http://www.opengis.net/cat/csw/2.0.2"<br></a>cordById xmlns="http://www.opengis.net/cat/csw/2.0.2"<br>xmlns:dc="http://www.opengis.net/cat/csw/2.0.2"<br>xmlns **GET query**

<span id="page-8-6"></span>http://[host][:puerto]/CatalogCube/servlet/cswservlet?request=GetRecordById&Id=10000000\_es&elementSetName=full

## <span id="page-8-7"></span>**Response**

<CetRecordByIdResponse xmlns="10-8859-1"?><br>
"CetRecordByIdResponse xmlns="10ttp://www.opengis.net/cat/csw/2.0.2"<br>
xmlns:cord="http://www.opengis.net/cat/csw/2.0.2"<br>
xmlns:cordByIdResponse xmlns:cordByIdResponse xmlns:cordB

#### <span id="page-9-0"></span>**GetRecords**

## <span id="page-9-1"></span>**DublinCore format response**

#### <span id="page-9-2"></span>**POST query**

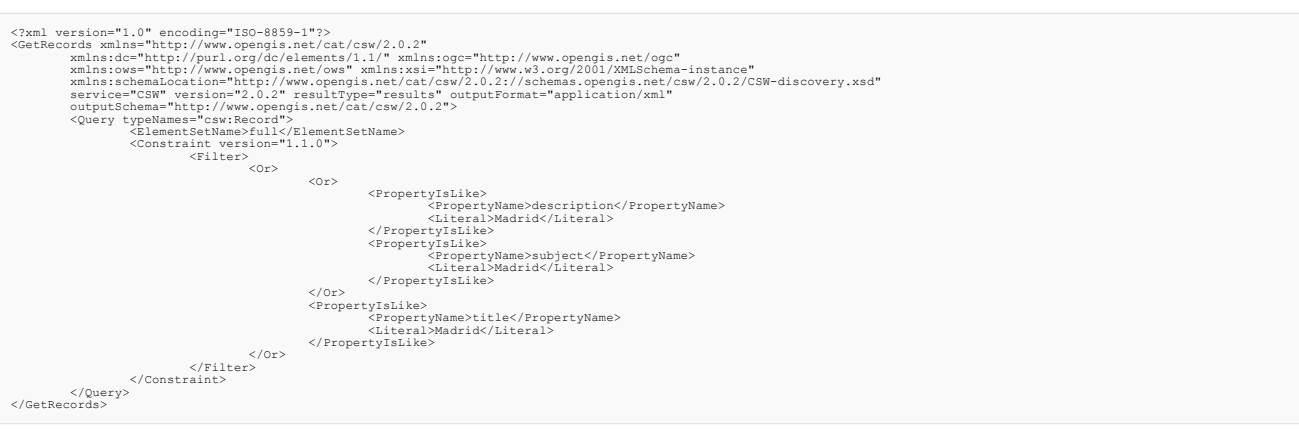

#### <span id="page-9-3"></span>**GET query**

http://[host][:puerto]/CatalogCube/servlet/cswservlet?

request=GetRecords&version=2.0.2&outputFormat=application/xml&outputSchema=<http://www.opengis.net/cat/csw/2.0.2&TypeNames=csw:Record&elementSetName=full&resultType=results&constraintLanguage=Filter&constraint=> <Filter> <Or><Or><PropertyIsLike><PropertyName>description</PropertyName><Literal>madrid</Literal></PropertyIsLike><PropertyIsLike><PropertyName>subject</PropertyName>subject</PropertyName><Literal>madrid</Literal></Or><PropertyIsL

## <span id="page-9-4"></span>**Response**

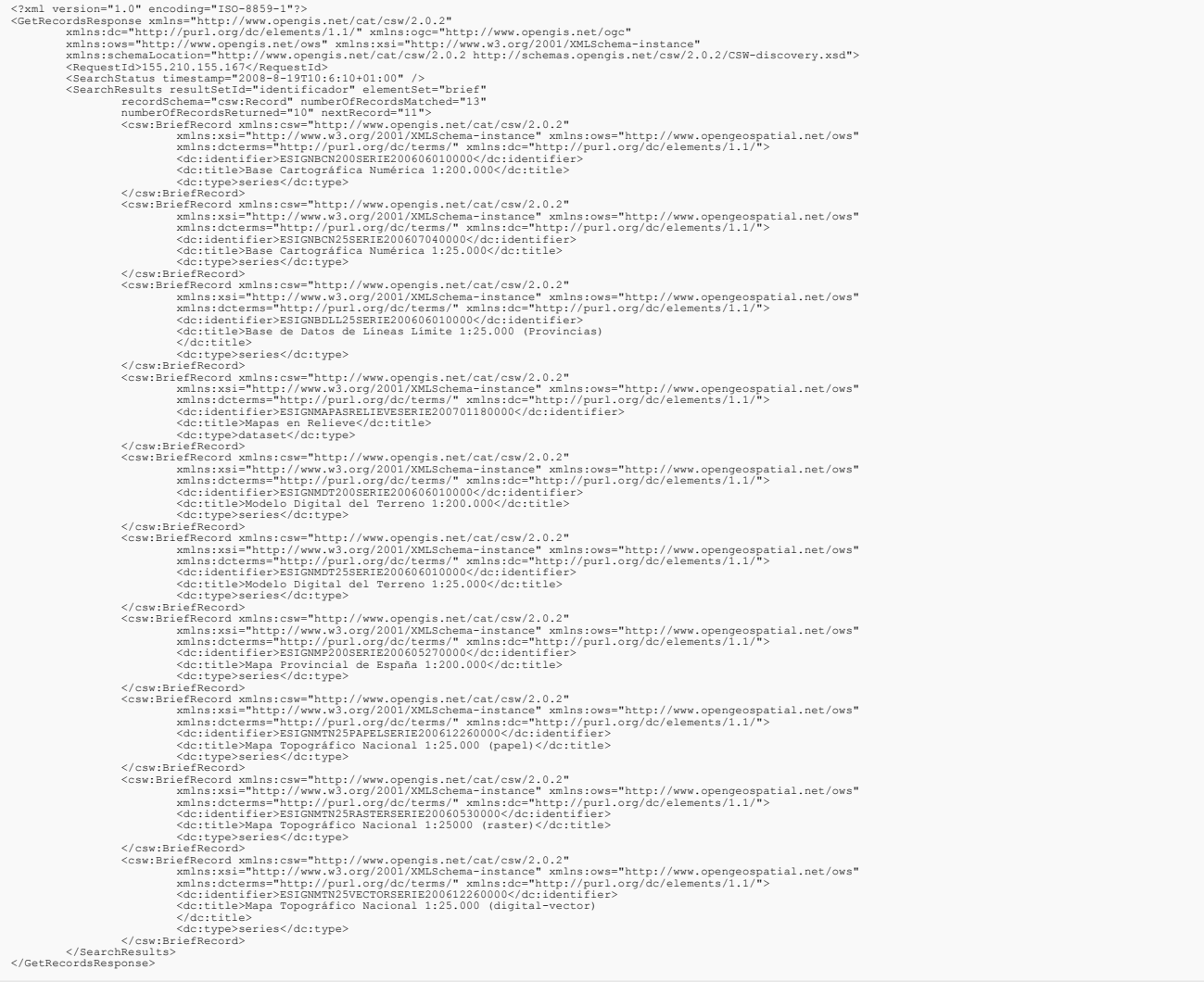

#### <span id="page-9-6"></span><span id="page-9-5"></span>**ISO format response**

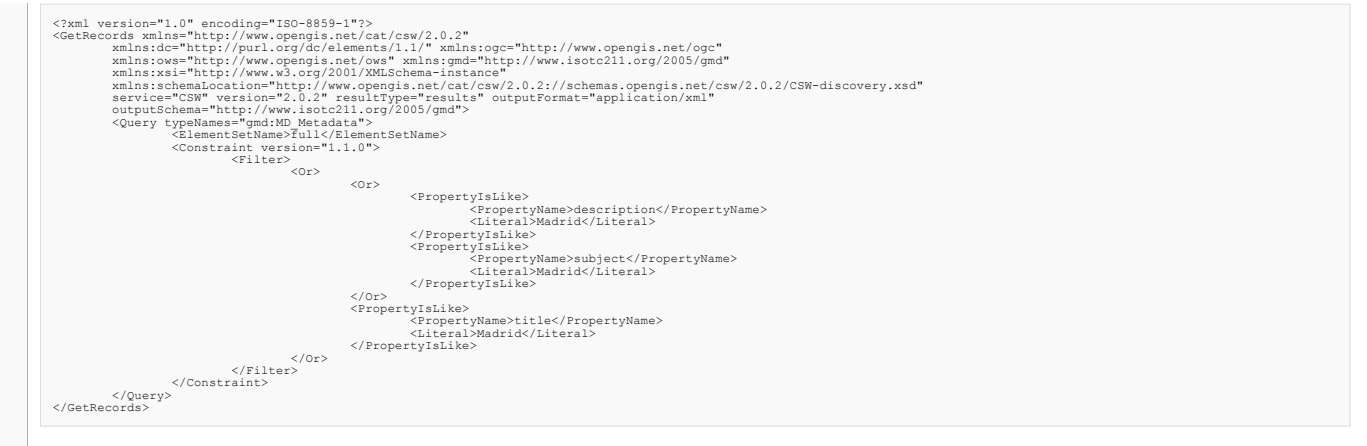

#### <span id="page-10-0"></span>**GET query**

http://[host][:puerto]/CatalogCube/servlet/cswservlet?

request=GetRecords&version=2.0.2&outputFormat=application/xml&outputSchema=http://www.isotc211.org/2005/gmd&TypeNames=gmd:MD\_Metadata&elementSetName=full&resultType=results&constraintLanguage=Filter&constraintl= @<br><Filter> <PropertyIsLike><PropertyName>title</PropertyName><Literal>madrid</Literal></PropertyIsLike></Or></Filter>

#### <span id="page-10-1"></span>**Response**

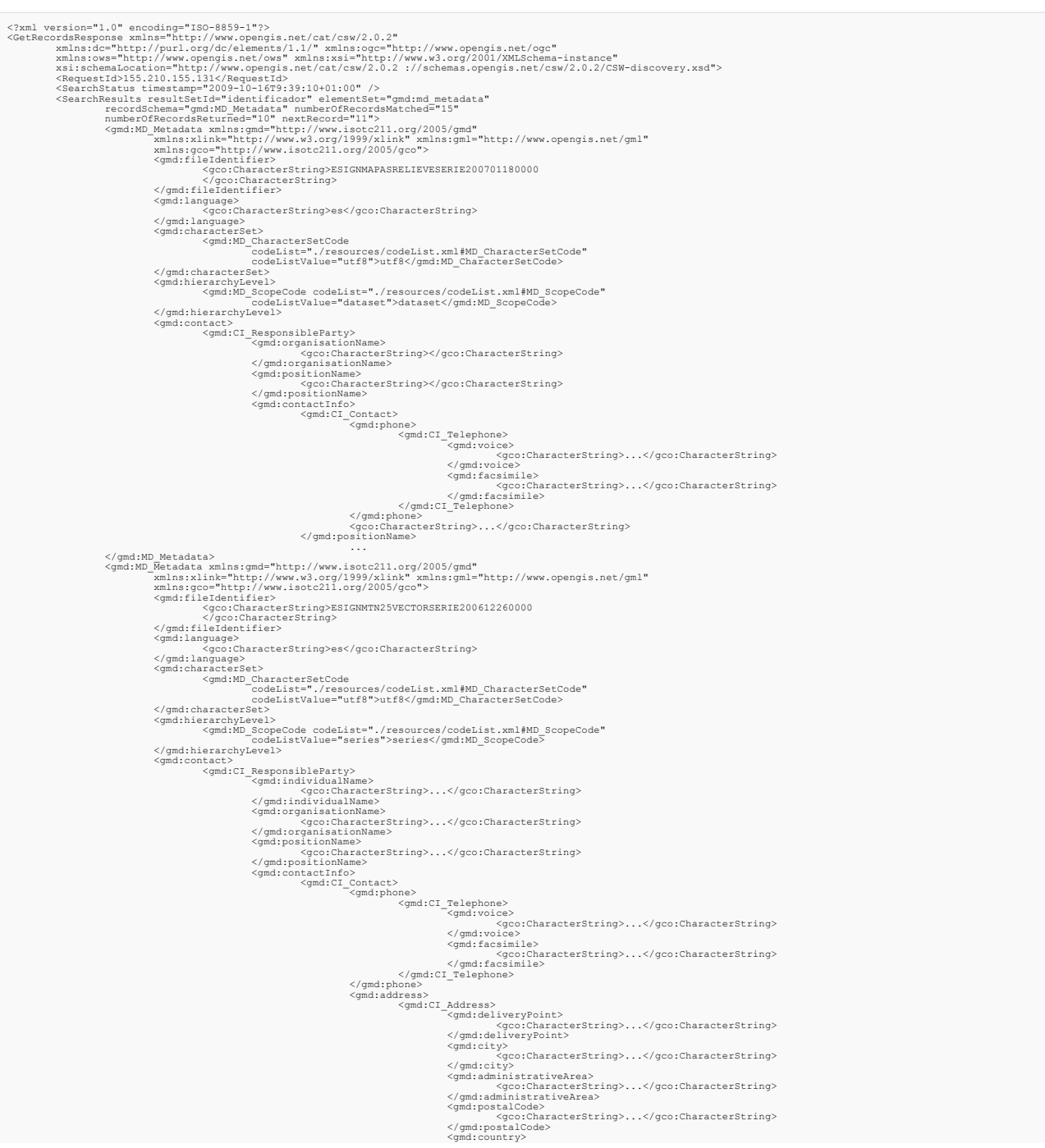

 $\label{eq:21} \begin{array}{ll} \hspace{1.2cm} \times/q \text{concl} \text{concl} \smallskip \begin{array}{ll} \hspace{1.2cm} \times/q \text{concl} \text{concl} \smallskip \begin{array}{ll} \hspace{1.2cm} \times/q \text{concl} \text{concl} \end{array} \smallskip \begin{array}{ll} \hspace{1.2cm} \times/q \text{concl} \text{concl} \end{array} \smallskip \begin{array}{ll} \hspace{1.2cm} \times/q \text{concl} \text{characterString} \end{array} \normalsize \begin{array}{ll} \hspace{1.2cm} \times/q \text{concl} \text$ </gmd:CI\_Contact><br></gmd:contactInfo><br><gmd:role><br><gmd:role><br><gmd:CI\_RoleCode codeList="./resources/codeList.xml#CI\_RoleCode"<br><gmd:CI\_RoleCode> codeListValue="pointOfContact">pointOfContact</gmd:CI\_RoleCode> </gmd:contact><br>
</gmd:contact><br>
</gmd:contact><br>
</gmd:contact><br>
</gmd:contact><br>
</gmd:contact><br>
</gmd:contact><br>
</gmd:individualName><br>
</gmd:individualName><br>
</gmd:individualName><br>
</gmd:contacterString><br>
</gmd:contacterSt </pd://b=teadata/xmlns:gmd="http://www.isotc211.org/2005/gmd"<br><gmd:MD\_Metadata/xmlns:gmd="http://www.isotc211.org/2005/gmd"<br>
"xmlns:xlink""http://www.isotc211.org/2005/gco"><br>
xmlns:ignd="http://www.isotc211.org/2005/gco"><br> <gmd:individualName><br>
</gco:CharacterString>...</gco:CharacterString><br>
</gmd:individualName><br>
<gmd:organisationName><br>
</gco:CharacterString><br>
</gco:CharacterString><br>
</gmd:organisationName><br>
</gmd:positionName><br>
</gmd:posi <gmd:voice><br></gco:CharacterString>...</gco:CharacterString><br></gmd:voice><br><gmd:facsimile> </gmd:voice> <gmd:facsimile><br>
</gco:CharacterString><br>
</gmd:facsimile><br>
</gmd:cl\_Telephone><br>
</gmd:phone> <gmd:address><br>
<gmd:cl\_Address><br>
<gmd:cl\_Address><br>
<gmd:clty><br>
<gco:CharacterString>...</gco:CharacterString><br>
</gmd:city><br>
<gco:CharacterString><br>
<gmd:city><br>
<gmd:city><br>
<gmd:city><br>
<gmd:city><br>
<gmd:city><br>
<gmd:city><br>
<gm </gmd:CI\_Contact> </gmd:contactInfo> </gmd:cont><br><gmd:role> <gmd:CI\_RoleCode codeList="./resources/codeList.xml#CI\_RoleCode" codeListValue="pointOfContact">pointOfContact</gmd:CI\_RoleCode> </gmd:CI\_ResponsibleParty><br>
</gmd:contact><br>
</gmd:contact><br>
<gmd:contact><br>
<gmd:CI\_ResponsibleParty> <gmd:individualName><br>
</gco:CharacterString>...</gco:CharacterString><br>
</gmd:individualName><br>
<gmd:organisationName><br>
</gco:CharacterString><br>
</gco:CharacterString><br>
</gd:organisationName><br>
</gmd:organisationName><br>
</gmd:p </gco:CharacterString>...</gco:CharacterString><br>
</gmd:facsimile><br>
</gmd:facsimile><br>
</gmd:phone><br>
</gmd:phone><br>
</gmd:facsimile><br>
</gmd:facsimile><br>
</gmd:facsimile><br>
</gmd:address><br>
<gmd:address><br>
<gmd:address> <gmd:deliveryPoint><br>
</gco:CharacterString>...</gco:CharacterString><br>
</gmd:deliveryPoint><br>
<gmd:city><br>
<gmd:city><br>
<gmd:city><br>
<gmd:city><br>
</gco:CharacterString><br>
</gmd:dity><br>
</gmd:dity><br>
</gco:CharacterString><br>
</gmd:am

 $\label{eq:21} \begin{array}{ll} \hspace{1.2cm} \times/q \text{concl} \text{concl} \smallskip \begin{array}{ll} \hspace{1.2cm} \times/q \text{concl} \text{concl} \smallskip \begin{array}{ll} \hspace{1.2cm} \times/q \text{concl} \text{concl} \end{array} \smallskip \begin{array}{ll} \hspace{1.2cm} \times/q \text{concl} \text{concl} \end{array} \smallskip \begin{array}{ll} \hspace{1.2cm} \times/q \text{concl} \text{characterString} \end{array} \normalsize \begin{array}{ll} \hspace{1.2cm} \times/q \text{concl} \text$ </gmd:CI\_Contact><br></gmd:contactInfo><br><gmd:role><br><gmd:role><br><gmd:CI\_RoleCode codeList="./resources/codeList.xml#CI\_RoleCode"<br><gmd:CI\_RoleCode> codeListValue="pointOfContact">pointOfContact</gmd:CI\_RoleCode> </gmd:role> </gmd:CI\_ResponsibleParty> </gmd:contact> <gmd:contact> <gmd:CI\_ResponsibleParty> <gmd:organisationName> <gco:CharacterString>...</gco:CharacterString> </gmd:organisationName> <gmd:positionName> <gco:CharacterString>...</gco:CharacterString> </gmd:positionName> <gmd:contactInfo> <gmd:CI\_Contact> <gmd:phone> <gmd:CI\_Telephone> <gmd:voice> <gco:CharacterString>...</gco:CharacterString> </gmd:voice> <gmd:facsimile> <gco:CharacterString>...</gco:CharacterString> </gmd:facsimile><br>
</gmd:phone><br>
</gmd:phone><br>
<gmd:address><br>
<gmd:address> <gmd:deliveryPoint><br></gco:CharacterString>...</gco:CharacterString><br></gmd:deliveryPoint><br><gmd:delivy><br><gmd:divy><br></gco:CharacterString>...</gco:CharacterString><br></gmd:divy><br></gmd:divisitativeArea><br><gmd:delinistrativeArea><br> <gmd:postalCode> <gco:CharacterString>...</gco:CharacterString> </gmd:postalCode> <gmd:country> <gco:CharacterString>...</gco:CharacterString> </gmd:country> <gmd:electronicMailAddress> <gco:CharacterString>...</gco:CharacterString> </gmd:electronicMailAddress> </gmd:CI\_Address> </gmd:address> <gmd:onlineResource> <gmd:CI\_OnlineResource> <gmd:linkage> <gmd:URL>...</gmd:URL> </gmd:linkage> </gmd:CI\_OnlineResource> </gmd:onlineResource> <gmd:contactInstructions> spec:CharacterString>...</gco:CharacterString></gmd:contactInstructions></gmd:Cl\_Contact><br></gmd:cl\_Contact><br></gmd:cl\_Contact><br></gmd:cl\_Contact><br></gmd:cl\_RoleCode codeList="./resources/codeList.xml#CI\_RoleCode"<br><gmd:Cl\_Rol </gmd:role> </gmd:CI\_ResponsibleParty> </gmd:contact><br><gmd:dateStamp><br><gco:Date>2007-01-18</gco:Date> </gmd:HD\_Metadata><br>
</gmd:HD\_Metadata><br>
</gmd:HD\_Metadata><br>
</gmd:HD\_Metadata><br>
xmlns:qmd="http://www.w3.org/1999/xlink" xmlns:gml="http://www.opengis.net/gml"<br>
xmlns:gco="http://www.isotc211.org/2005/gco"><br>
</gao:Characte <gmd:MD\_ScopeCode codeList="./resources/codeList.xml#MD\_ScopeCode"<br></gmd:hierarchyLevel><br></gmd:contact><br><gmd:contact><br><gmd:contact><br><gmd:contact><br><gmd:contact> <gmd:individualName><br>
</gco:CharacterString>...</gco:CharacterString><br>
</gmd:individualName><br>
<gmd:organisationName><br>
</gco:CharacterString><br>
</gco:CharacterString><br>
</gd:organisationName><br>
</gco:CharacterString><br>
</gmd:po <gco:CharacterString>...</gco:CharacterString></gmd:voice> <gco:CharacterString>...</gco:CharacterString><br></gco:CharacterString><br></gmd:CI\_Telephone><br></gmd:CI\_Telephone> </gmd:phone> <gmd:address> <gmd:CI\_Address> <gmd:deliveryPoint> <gco:CharacterString>...</gco:CharacterString> </gmd:deliveryPoint> <gmd:city> <gco:CharacterString>...</gco:CharacterString> </gmd:city> <gmd:administrativeArea><br></gmd:administrativeArea><br></gmd:postalCode><br></gmd:postalCode><br></gmd:postalCode><br></gmd:postalCode><br></gmd:postalCode> </gmd:country><br>
</gmd:country><br>
</gmd:country><br>
</got:characterString><br>
</got:characterString><br>
</gmd:country><br>
</gmd:country><br>
</gmd:country><br>
</got:characterString><br>
</got:characterString><br>
</got:characterString><br>
</got: <gmd:URL>...</gmd:URL> </gmd:linkage>

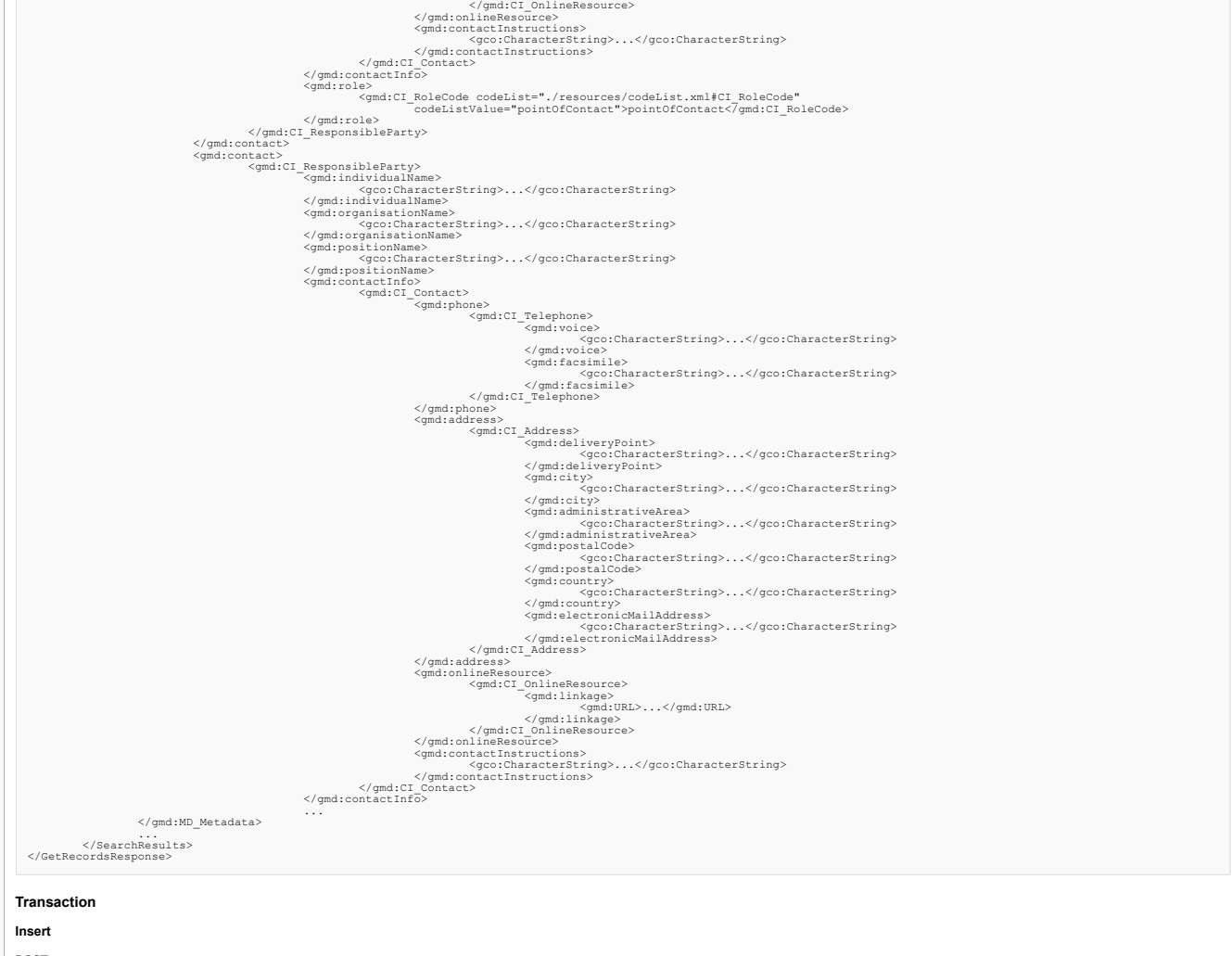

# <span id="page-13-2"></span><span id="page-13-1"></span><span id="page-13-0"></span>**POST query**

```
<?Transaction ="1.0" encoding="UTF-8"?><br><?Transaction ="1.0" encoding="1.0" encoding="1.0" encoding="1.0" encoding="1.0" encoding="1.0" encoding="1.0"<br>
xmlns:xsi="http://www.v3.org/2001/XMLSchema-instance"<br>
xmlns:xsi="http
                 <Insert>
                                   %qmd:MD_Metadata xmlns:xiink="http://www.isotc211.org/1999/xlink"<br>
Metadata xmlns:qmd="http://www.isotc211.org/2005/gmd" xmlns:gco="http://www.isotc211.org/2005/gco"<br>
xmlns:qmd="http://www.opengis.net/gml"><br>
%qmd:fileIdent
                                                                                      <gmd:individualName><br>
</gco:CharacterString>...</gco:CharacterString><br>
</gmd:individualName><br>
<gmd:organisationName><br>
<gco:CharacterString><br>
</gco:CharacterString><br>
</gco:CharacterString><br>
</gmd:organisationName><br>
<<br>
</gco
                                                                                                        <gmd:CI_RoleCode codeList="./resources/codeList.xml#CI_RoleCode"
codeListValue="originator">originator</gmd:CI_RoleCode>
                                                    </gmd:role>
</gmd:CI_ResponsibleParty>
</gmd:contact>
                                                    ...
<gmd:extent>
<gmd:EX_Extent>
                                                                                      <gmd:verticalElement><br>
<gmd:simultarium/alue><br>
<gmd:minum/alue><br>
<gmd:minum/alue><br>
<gmd:minum/alue><br>
<gco:Real><br>
<gco:Real><br>
<gco:Real><br>
<gco:Real><br>
<gco:Real><br>
<gco:Real><br>
<gco:Real><br>
<gco:Real><br>
<gco:Real><br>
<gco:Real><br>
<
" />
                                                                                                                                                           <gml:scope />
<gml:verticalCS>
                                                                                                                                                                             <gml:VerticalCS gml:id="verticalCSN65862">
<gml:identifier codeSpace="
" />
                                                                                                                                                                                              <gml:axis>
                                                                                                                                                                                            <gml:CoordinateSystemAxis gml:uom="
"
                                                                                                                                                                                                                              gml:id="coordinateSystemAxisN65862">
```
<gml:identifier codeSpace=" " /> <gml:axisAbbrev /> <gml:axisDirection codeSpace=" " /> </gml:VerticalCS><br>
</gml:VerticalCS><br>
</gml:verticalCS><br>
</gml:verticalDatum<br>
</gml:verticalDatum<br>
</gml:verticalDatum<br>
</gml:identifier codeSpace="<br>
</gml:identifier codeSpace=" " /> <gml:name /> <gml:scope /> </gml:VerticalDatum> </gml:verticalDatum> </gml:VerticalCRS> </gmd:verticalCRS> </gmd:EX\_VerticalExtent> </gmd:verticalElement> </gmd:EX\_Extent> </ymdiextent><br>
</ymdiextent<br>
</ymdiextent<br>
</ymdiextent<br>
</ymdiextent<br>
</ymdiextent<br>
</ymdiextent<br>
</ymdiextent<br>
</ymdiextent<br>
</ymdiextent<br>
</ymdiextent<br>
</ymdiextent<br>
</ymdiextent<br>
</ymdiextent<br>
</ymdiextent<br>
</ymdiexte  $\label{eq:25} \begin{aligned} \texttt{\lqgmd:geospals} \begin{tabular}{ll} \texttt{\lqgmd:gegpabs} \end{tabular} & \texttt{\lqgmd:2} \end{tabular} & \texttt{\lqgmd:2} \end{split} \begin{tabular}{ll} \texttt{\lqgmd:2} \end{tabular} & \texttt{\lqgmd:2} \end{tabular} & \texttt{\lqgmd:2} \end{split} \begin{tabular}{ll} \texttt{\lqgmd:2} \end{tabular} & \texttt{\lqgmd:2} \end{tabular} & \texttt{\lqgmd:2} \end{tabular} & \texttt{\lqgmd:2$  $\label{eq:optimal} \begin{array}{c} \langle \rho \text{grad } s \text{outth} \text{Bounded} \text{at} \text{stack} \end{array} \rangle_{\text{qmd}: \text{sub} \text{Bounded} \text{at} \text{stack}} \langle \text{grad } s \text{outth} \text{Bounded} \text{at} \text{stack} \end{array}$  $\label{eq:qsc} \begin{array}{ll} \langle \text{qmc} : \text{Boolean} \rangle \times \langle \text{qmc} : \text{Boolean} \rangle \\ \langle \text{gmd} : \text{incl} : \text{linear} \rangle \langle \text{qoc} : \text{Boolean} \rangle \\ \langle \text{gmd} : \text{featureCatallogueCitation} \rangle / \rangle \\ \langle \text{gmd} : \text{FeatureCatallogueCistribution} \rangle \\ \langle \text{gmd:contentInfo} \rangle \end{array}$ ... <gmd:distributionInfo> <gmd:MD\_Distribution> <gmd:distributionFormat><br>
<gmd:MD\_Format><br>
<gmd:name><br>
<gmd:name><br>
<gco:CharacterString>ARCE - ARC/INFO Export format<br>
</gco:CharacterString><br>
</gmd:name><br>
</gmd:name><br>
</gmd:name><br>
</gmd:name><br>
</gmd:name><br>
</gmd:distribu <gmd:cnLine><br>
<gmd:CI\_OnlineResource><br>
-</gmd:linkage /><br>
</gmd:cn\_OnlineResource><br>
</gmd:offLine><br>
<md:offLine> <gmd:MD\_Medium /> </gmd:offLine> </gmd:MD\_DigitalTransferOptions> </gmd:transferOptions> %</gmd:distribution<br>
</gmd:distributionInfo><br>
<gmd:dataQualityInfo><br>
<gmd:DQ\_DataQuality><br>
<gmd:DQ\_DataQuality><br>
<gmd:scope> <gmd:DQ\_Scope<br>
(xmd:level)<br>
(xmd:level)<br>
(xmd:level)<br>
(xmd:level)<br>
(xmd:level)<br>
(xmd:level)<br>
(xmd:level)<br>
(xmd:level)<br>
(xmd:level)<br>
(xmd:level)<br>
(xmd:level)<br>
(xmd:level)<br>
(xmd:level)<br>
(xmd:level)<br>
(xmd:level)<br>
(xmd:level)<br> <gmd:processor> <gmd:CI\_ResponsibleParty> <gmd:organisationName> <gco:CharacterString>...</gco:CharacterString>

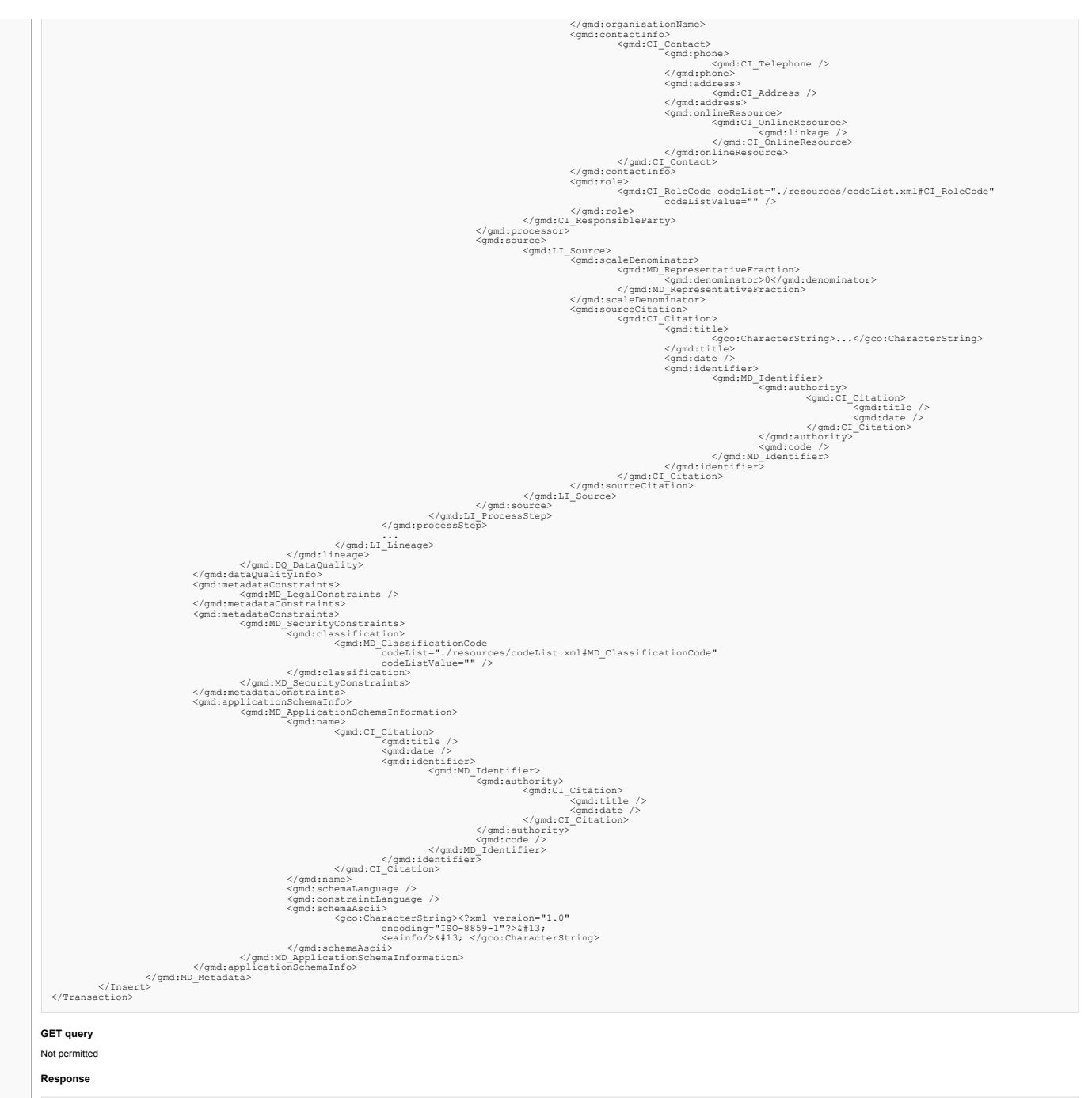

```
<?raniversion="1.0" encoding="UTF-8"?><br><?ransactionResponse xmlns="http://www.opengis.net/cat/csw/2.0.2"<br>xmlns:dc="http://purl.org/dc/elements/1.1/" xmlns:dc="http://yww.opengis.net/ogc"<br>xmlns:xsi="http://www.w3.org/2001/X
                <TransactionSummary>
<totalInserted>1</totalInserted>
<totalUpdated>0</totalUpdated>
<totalDeleted>0</totalDeleted>
</TransactionSummary>
                <InsertResult><br>Scave="http://www.opengis.net/cat/csw/2.0.2"<br><csw:BriefRecord xmlns:csw="http://www.olorg/2001/XMLSchema-instance" xmlns:ows="http://www.opengeospatial.net/ows"<br>xmlns:sdcterms="http://purl.org/dc/terms/" xml
              </dc:identifier> <dc:title>Cultivos y Vegetación</dc:title><br><dc:title> <dc:type>dataset</dc:type><br></csw:BriefRecord>
</InsertResult>
</TransactionResponse>
```
# <span id="page-15-2"></span>**Update**

#### <span id="page-15-3"></span>**POST query**

<?Transaction xmlns="http://www.opengis.net/cat/csw/2.0.2"<br><Transaction xmlns="http://www.opengis.net/cat/csw/2.0.2"<br>xmlns:dc="http://yww.opengis.net/celements/l.1/" xmlns:oc="http://www.opengis.net/ogc"<br>xmlns:xsi="http:// <Update> <gmd:MD\_Metadata xmlns:xlink="http://www.w3.org/1999/xlink" xmlns:gmd="http://www.isotc211.org/2005/gmd" xmlns:gco="http://www.isotc211.org/2005/gco" xmlns:gml="http://www.opengis.net/gml"> <gmd:fileIdentifier> <gco:CharacterString>a028211a-74e4-4c11-8554-a12735100521 </gco:CharacterString> </gmd:fileIdentifier> <gmd:language>

<goo:CharacterString>es</gco:CharacterString><br><</gmd:Language><br><string></gmd:characterSet><br><gmd:characterSet><br><gmd:characterSet><br><condist="./resources/codeList.xml#MD\_CharacterSetCode"<br>codeList="./resources/codeList.xml#MD <gmd:parentIdentifier><br></gmd:parentIdentifier><br></gmd:parentIdentifier><br><gmd:hierachyievel><br><gmd:hierachyievel><br><gmd:hierachyievel><br><gmd:html=codelistValue="dataset">dataset</gmd:MD\_ScopeCode"<br></gmd:hierarchyievel><br></gmd:hi <gmd:contact> <gmd:CI\_ResponsibleParty> <gmd:individualName> </gco:CharacterString><br>
</gmd:individualName><br><gmd:organisationName><br><gco:CharacterString><br>
</gco:CharacterString><br></gco:CharacterString><br></gco:CharacterString> <gmd:positionName><br></gmd:positionName><br></gmd:positionName><br><gmd:rcle><br><gmd:rcle><br><gmd:rcle><br><gmd:rcle><br><gmd:rcle><br>codeListValue="originator">originator</gmd:cl\_RoleCode"<br></gmd:rcle> </gmd:CI\_ResponsibleParty> </gmd:contact> ...<br>
<gmd:EX\_Extent><br>
<gmd:verticalExtent><br>
<gmd:ninimumValue><br>
<gco:Real><br>
<gco:Real><br>
</gmd:minimumValue><br>
<gco:Real><br>
</gmd:maximumValue><br>
</gmd:maximumValue><br>
</gmd:maximumValue><br>
</gmd:maximumValue><br>
</gmd:maximumValu <gml:VerticalCRS gml:id="verticalCRSN65862"> <gml:identifier codeSpace=" " /> <gml:scope /> <gml:verticalCS> <gml:VerticalCS gml:id="verticalCSN65862"> <gml:identifier codeSpace="  $"$  /> <gml:axis> <gml:CoordinateSystemAxis gml:uom=" " gml:id="coordinateSystemAxisN65862"> <gml:identifier codeSpace="  $"$  /> <gml:axisAbbrev /> <gml:axisDirection codeSpace="  $"$  /> </gml:VerticalCS><br>
</gml:VerticalCS><br>
</gml:verticalCS><br>
</gml:verticalDatum<br>
</gml:verticalDatum<br>
</gml:verticalDatum<br>
</gml:identifier codeSpace="<br>
</gml:identifier codeSpace=" " /> <gml:name /> <gml:scope /> </gml:VerticalDatum> </gml:verticalDatum> </gml:VerticalCRS> </gmd:verticalCRS> </gmd:EX\_VerticalExtent> </gmd:verticalElement> </gmd:EX\_Extent> </gmd:extent> <gmd:extent> <gmd:EX\_Extent> <gmd:temporalElement> <gmd:EX\_TemporalExtent> <gmd:extent> <gml:TimePeriod gml:id="N65907"> <gml:begin> <gml:TimeInstant gml:id="N65911"> <gml:timePosition>1997-01-01</gml:timePosition> </gml:TimeInstant> </gml:begin> <gml:end> <gml:TimeInstant gml:id="N65920"> <gml:timePosition>2006-01-01</gml:timePosition> </gml:TimeInstant> </gml:end> </gml:TimePeriod> </gmd:extent> </gmd:EX\_TemporalExtent> </gmd:temporalElement> </gmd:EX\_Extent>  $\label{eq:2pt} \begin{array}{ll} \zeta(\mathbf{gal}: \mathbf{a}, \mathbf{b}, \mathbf{c}) \\ \zeta(\mathbf{gal}: \mathbf{a}, \mathbf{c}, \mathbf{c}) \\ \zeta(\mathbf{gal}: \mathbf{a}, \mathbf{c}, \mathbf{c}) \\ \zeta(\mathbf{gal}: \mathbf{a}, \mathbf{c}, \mathbf{c}) \\ \zeta(\mathbf{gal}: \mathbf{a}, \mathbf{c}, \mathbf{c}) \\ \zeta(\mathbf{gal}: \mathbf{a}, \mathbf{c}, \mathbf{c}) \\ \zeta(\mathbf{gal}: \mathbf{a}, \mathbf{c}, \mathbf{c}) \\ \zeta(\mathbf{gal}:$ <gco:CharacterString>ARCE - ARC/INFO Export format </gco:CharacterString> </gmd:name> <gmd:version /> </gmd:MD\_Format> </gmd:distributionFormat> ...<br><gmd:transferOptions><br><gmd:MD\_DigitalTransferOptions><br>-<gmd:onLine>></adicT\_OnlineResource>

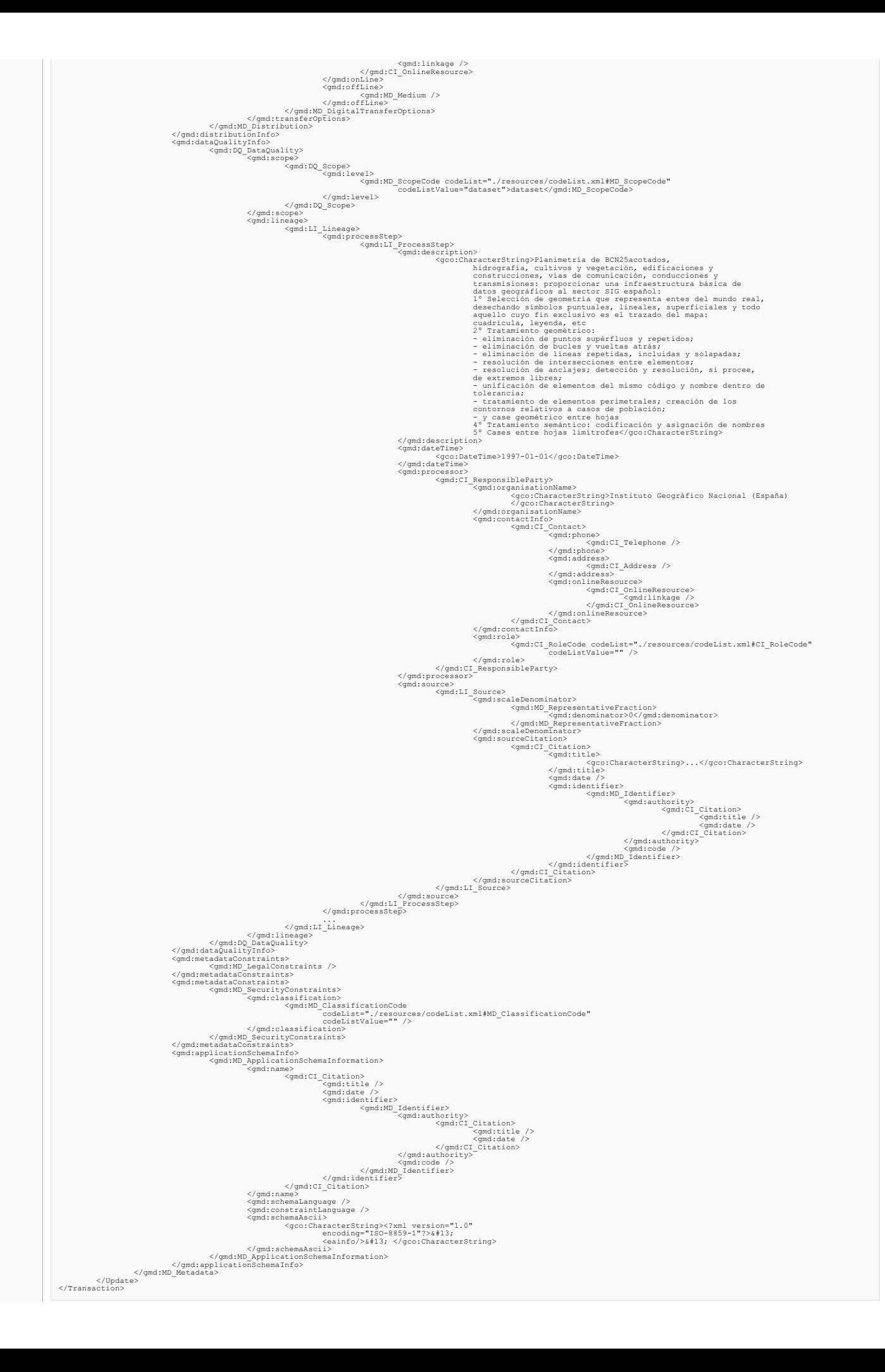

#### <span id="page-18-0"></span>**GET query**

Not permitted **Response**

```
<?<ral version="1.0" encoding="UTF-8"?><br><TransactionResponse xmlns="http://www.opengis.net/cat/csw/2.0.2"<br>xmlns:dc="http://purl.org/dc/elements/1.1/" xmlns:dc="http://yww.opengis.net/ogc"<br>xmlns:xsi="http://www.w3.org/2001/
     <totalInserted>0</totalInserted>0<br>
<totalUpdated>1</totalUpdated>2<br>
<totalDeleted>0</totalDeleted>2<br>
</totalDeleted>0<br>
</totalDeleted>0<br>
</totalDeleted>0<br>
</totalDeleted>9<br>
</totalDeleted><br>
</transactionResponse>
Delete
```
<span id="page-18-2"></span>

<span id="page-18-5"></span><span id="page-18-4"></span><span id="page-18-3"></span>

```
POST query
   <?<rain version="1.0" encoding="UTF-8"?><br>
</rain version="1.0" encoding="1.0" encoding="1.0" encoding="1.0" encoding="1.0" encoding="1.0" encoding="1.0" encoding="1.0" encoding="1.0" encoding="1.0" encoding="1.0" encoding=
                                      <ogc:Filter>
<ogc:PropertyIsLike wildCard="*" singleChar="_"
escapeChar="/">
<ogc:PropertyName>title</ogc:PropertyName>
<ogc:Literal>*</ogc:Literal>
   </ogc:PropertyIsLike><br></constraint><br></Delete><br></Thete><br></Transaction>
GET query
Not permitted
Response
   <??<ransactionResponse whins="http://www.opengis.net/cat/csw/2.0.2"<br></ransactionResponse whins="http://www.opengis.net/cat/csw/2.0.2"<br>xmlns.idc="http://purl.org/dc/elements/1.1/" wmlns:org="http://www.opengis.net/ogc"<br>xmln
External links
 specification version 2.0.2 M
 Implementation Specification version 2.0.2 <br/><br>
\blacksquareF.A.Q
How do Iappend metadata registers to my CatalogCube instalation?
There are 2 possible ways to append metadata registers to CatalogCube, you can either use CatalogCube transactional interface or you can add them directly to the repository folder
 transactional interface you can go to the transactional section , bassically what you have to do is to introduce metadata register contents into an insert query :
   <?<rain version="1.0" encoding="UTF-8"?><br>
</rain version="1.0" encoding="1.0" encoding="1.0" encoding="1.0" encoding="1.0" encoding="1.0" encoding="1.0" encoding="1.0" encoding="1.0" encoding="1.0" encoding="1.0" encoding=
   </Insert>
</Transaction>
Using Transactional Interface, new registers will be indexed automatically. WARNING: In order to use transactional mode it is required to activate this interface. To do that, go to the WEB-INF/web.xml file and change the value of the 'transactionsAllowed' variable to true.
 If you wanted to add metadata registers directly to the repository folder, what you would have to do is to follow those steps:
1.- Stop CatalogCube
 2.- Append metadata registers to the repository folder (by default it is located at c:/CatalogCube/repository in windows installations and at /home/spatiumcube/catalogcube/repository in a linux installation)<br>3.- Delete Ca
4.- Finnally CatalogCube service has to be re-started
```
<span id="page-18-8"></span><span id="page-18-7"></span><span id="page-18-6"></span>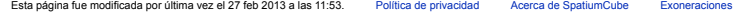

[[<sup>2</sup>]] NedigWiki